## **How to Download the Weekly Veal Market Report App to Your iPhone**

You can download the Veal Market Report app directly to your iPhone from the iTunes App Store.

• Open the App Store by clicking this icon:

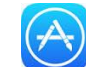

- Click on the search icon (the magnifying glass at the bottom). Enter "Veal market report"
- When you have found the correct app click the blue "Get" button. You may need to enter your password. Then click "Install"
- Once the download is finished click "Open"

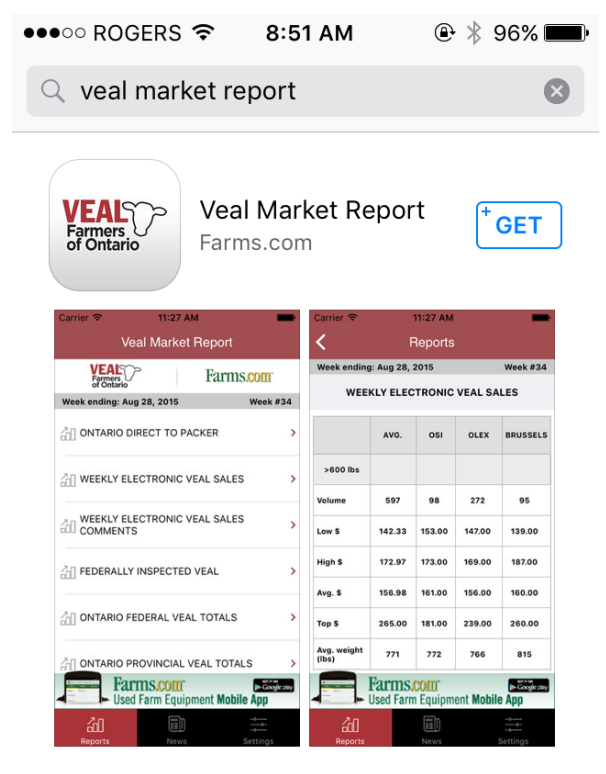

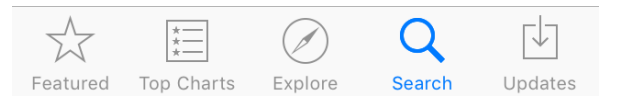

*Click the blue "Get" next to the app to download it.*

## **How to Download the Weekly Veal Market Report App to Your Android Phone**

You can download the Veal Market Report app directly to your Android phone from the Google Play Store.

- Open the Google Play Store by clicking this icon:
- Enter "Veal market report" in the search bar at the top.
- When you have found the correct app click the green "Install" button.
- Once the download is finished click the "Open" button to open the app.

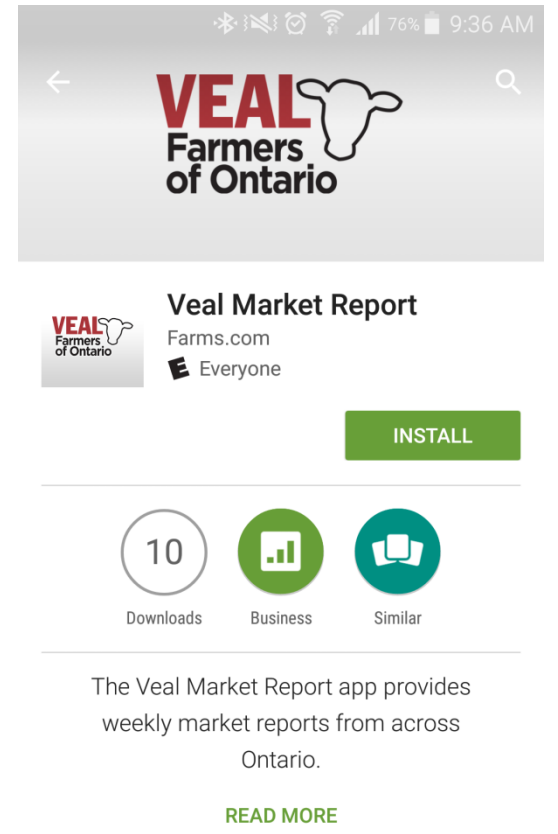

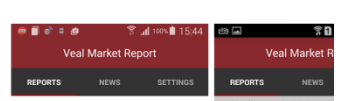

*Click the green "Install" next to the app to download it.*